#### **BAB IV**

#### **HASIL DAN PEMBAHASAN**

#### **4.1 Hasil Pengumpulan Data**

Hasil pengumpulan data pada penelitian ini adalah untuk menyelesaikan masalah dalam pembayaran pajak di kantor desa gunug malang suboh dan kantor desa tersebut memberikan pelayanan dalam pengajuan pajak atau pembayaran pajak yang dilakukan oleh penduduk. Pada kantor desa gunung malang suboh membutuhkan suatu sistem baru yang dapat memudahkan bagi petugas untuk mengelola data-data pembayaran dan perekapan pajak, sebelumnya untuk merekap pembayaran pajak masih menggunakan sistem menual sehingga membutuhkan waktu yang cukup lama untuk mendata pembayaran pajak dikantor desa gunung malang suboh.

#### **4.1.1 Hasil Observasi**

Hasil dari observasi dikantor desa gunung malang suboh terdiri dari 5 dusun yaitu: dusun takir, dusun tanggul angin, dusun kesambi rampak, dusun gunung malang timur, dusun gunung malang utara dimana pada penelitian ini telah menemukan suatu permasalahan dalam perekapan atau pembayaran pajak yang membuat petugas kesulitan untuk mendata pembayaran pajak, dan untuk mengelola data pembayaran masih menggunakan sistem menual sehingga masih memerlukan waktu yang lama dalam pembayaran pajak tersebut. Dan untuk merekap pembayaran pajak bumi dan bangunan petugas kesulitan dan membutuhkan waktu yang lama dengan menggunakan sistem menual yang pada saat ini masih berjalan.

#### **4.1.2 Hasil Wawancara**

Hasil wawancara yang telah dilakukan oleh peneliti, dan pada penelitian ini telah langsungkan suatu wawancara secara langsung kepada petugas kantor desa gunung malang suboh mengenai permasalahan pembayaran pajak bumi dan bangunan. Dengan dilakukan wawancara peneliti telah mendapatkan data-data dalam pembayaran pajak yang membuat kesulitan bagi petugas untuk mendata atau merekap pembayaran pajak bumi dan bangunan.

### **4.2 Hasil Analisis Dan Desain**

Dari hasil analisis pada penelitian yang telah dilakukan dimana peneliti mendapatkan informasi data-data mengenai pembayaran pajak bangunan dan bumi di kantor desa gunung malang sumboh, dengan adanya data tersebut peneliti akan mengembangkan sistem aplikasi yang akan menggunakan metode sistem waterfall, dengan menggunakan metode sistem waterfall dalam penelitian dapat memudahkan untuk menyusun atau menyelesaikan analisis sistem pada penelitian, dan dapat menggambarkan implementasi sistem aplikasi yang akan dibangun.

#### **4.2.1 Analisis Sistem Lama**

Analisis sistem lama pada penelitian akan menggambarkan sistem kerja dari sistem lama mengenai pembayaran pajak bumi dan bangunan dikantor desa gunung malang suboh. Dalam analisis sistem ini lama ini dimana salah satu penduduk akan melakukan pengajuan wajib pajak dikantor desa gunung malang suboh, dan penduduk wajib pajak akan melakukan pembayaran pajak, dengan adanya pengajuan tersebut petugas akan memproses pengajuan pajak dan memproses pembayaran pajak didalam sistem lama sehingga petugas akan memberikan arsip pembayaran pajak kepada penduduk wajib pajak bumi dan bangunan.

#### **4.2.2 Analisis Sistem Baru**

Didalam sistem baru ini menjelaskan suatu alur kerja sistem baru dalam melakukan pengajuan pajak dan pembayaran pajak dikantor desa gunung malang suboh. Dimana pada sistem baru memudahkan bagi petugas dalam sistem pengajuan pajak yang dilakukan oleh penduduk yakni penduduk akan mengisi formulir pengajuan pajak dan diberikan kepada petugas kantor desa sehingga oleh petugas akan dicek data tersebut jika berkas masih kurang lengkap maka penduduk harus melengkapi berkas pengajuan pajak, jika berkas sudah lengkap maka petugas akan memproses

pengajuan dan dilakukan suatu sistem pembayaran wajib pajak, dan wajib pajak akan menerima arsip pembayaran pajak bangunan dan bumi dikantor desa gunung malang suboh.

### **4.2.3 Desain Sistem**

Desain sistem pada penelitian ini akan menggambarkan sistem aplikasi pembayaran pajak bangunan dan bumi dengan menggunakan sistem komponen yang secara detail dan ricin sehingga akan muncul suatu desain sistem dengan tahapan-tahapan dalam membangun suatu sistem perancangan pembayaran pajak, untuk membuat perancangan tersebut menggunakan seperti *Flowchart, DFD (Data Flow Diagram) dan ERD (Entity Ralationship Diagram),* dengan menggunakan sistem ini dapat memudahkan untuk merancang sistem aplikasi pembayaran pajak sehingga alur data dapat dipahami dengan secara terperinici dan detail.

#### **1. Flowchart**

OVPRC

*Alir Flowchart* menggambarkan dan menjelaskan bagaiman alur sistem berjalan dalam pembayaran pajak dikantor desa gunung malang suboh yang secara keseluruhan . Pada perancangan ini dijelaskan bagaiman untuk mengelola suatu komponen data yang sangat detail sehingga tidak terjadi suatu sistem yang salah terhadap perancangan *Flowchart.* Gambaran *Flowchart* sebagai berikut.

### **a. Flowchart Sistem lama**

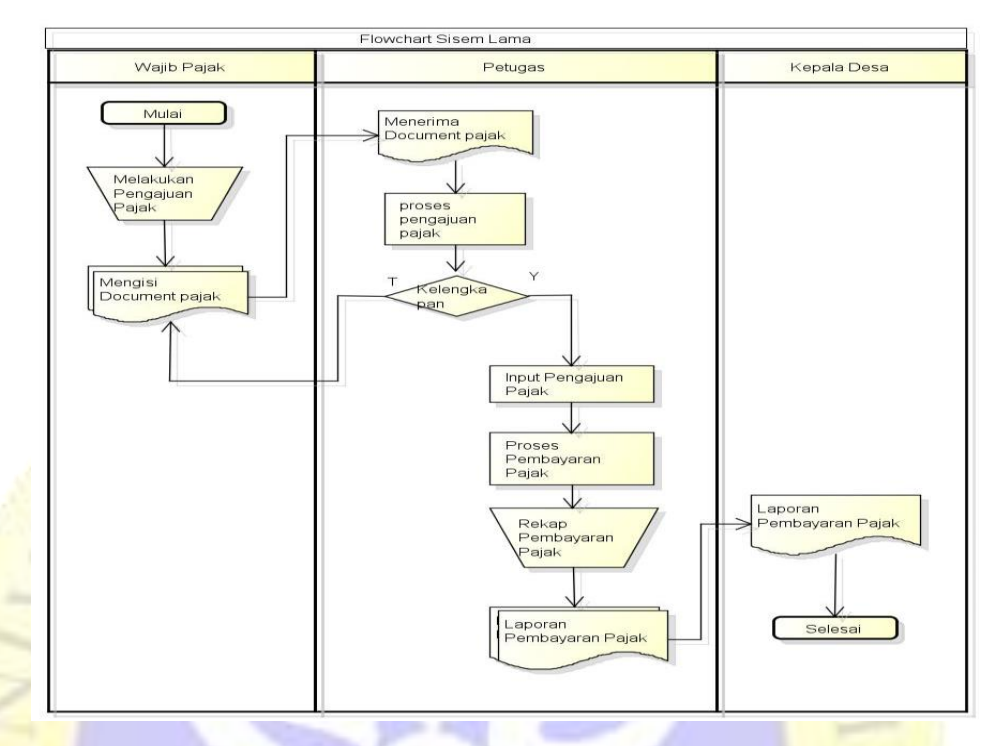

**Gambar 1-** 4.1 Flowchart Sistem lama

# **b. Flowchart Sistem Baru**

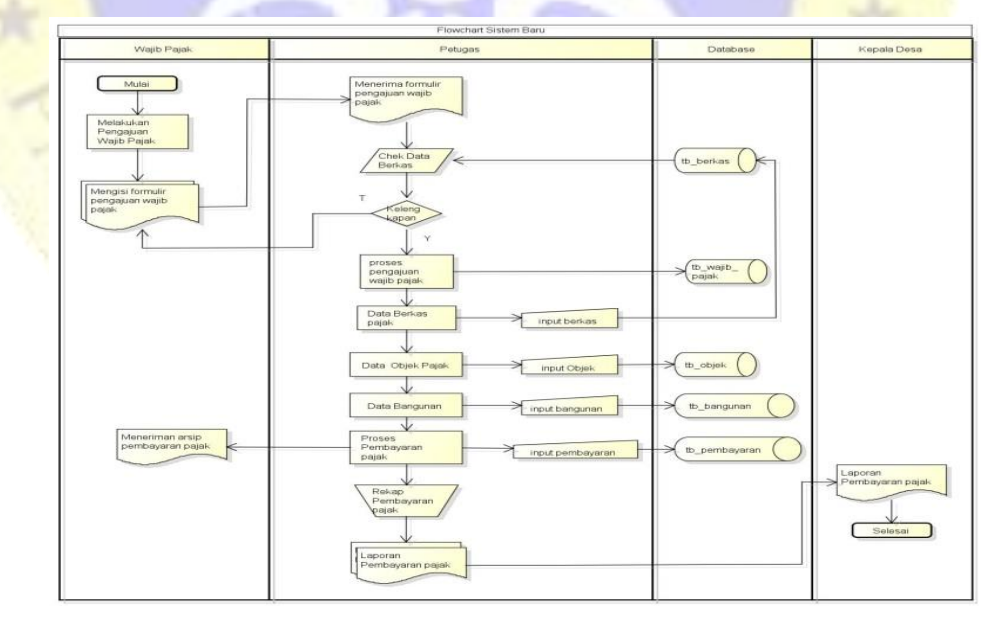

**Gambar 2-** 4.2 Flowchart Sistem Baru

#### **2. Diagram Alur Data (***Data Flow Diagram***)**

*Data Flow Digram (DFD)* adalah suatu bagan alur data dari sistem yang dapat menunjukkan bagaimana proses dalam mengelola data-data pada sistem, dan *Data Flow Digram* merupakan data yang saling berhubungan dengan suatu entitas-entitas yang lain sehingga data tersebut sangat jelas pada suatu entitas yang berkaitan.

#### **a. Diagram Context**

Diagram context akan menjelaskan bagaimana data yang saling berhubungan atau terikat dengan suatu entitas yang lain didalam pembayaran pajak yang sudah dirancang dengan alur sistem. Gambaran dari context pembayaran pajak bangunan dan bumi sebagai berikut:

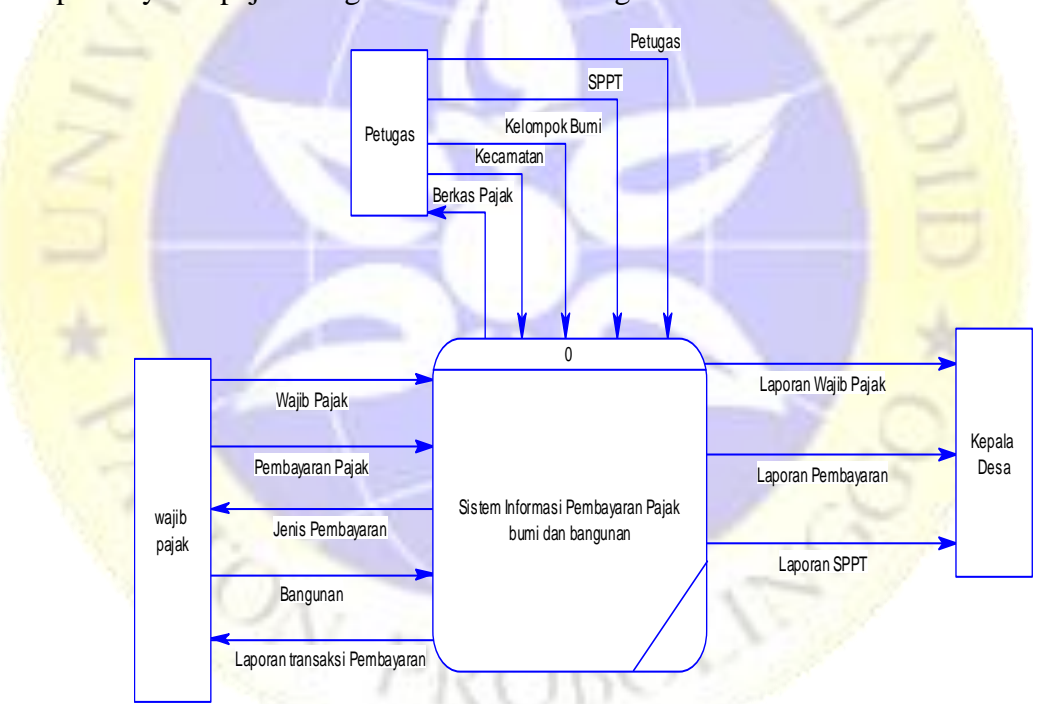

**Gambar 3-** 4.3 Diagram Context

#### **b. Bagan Berjenjang**

Bagan berjenjang akan menggambarkan bagaimana alur sistem pada diagram context yang telah dibangun untuk memudahkan dalam proses pembuatan DFD pada setiap level. Dan perancangan bagan berjenjang sebagai berikut:

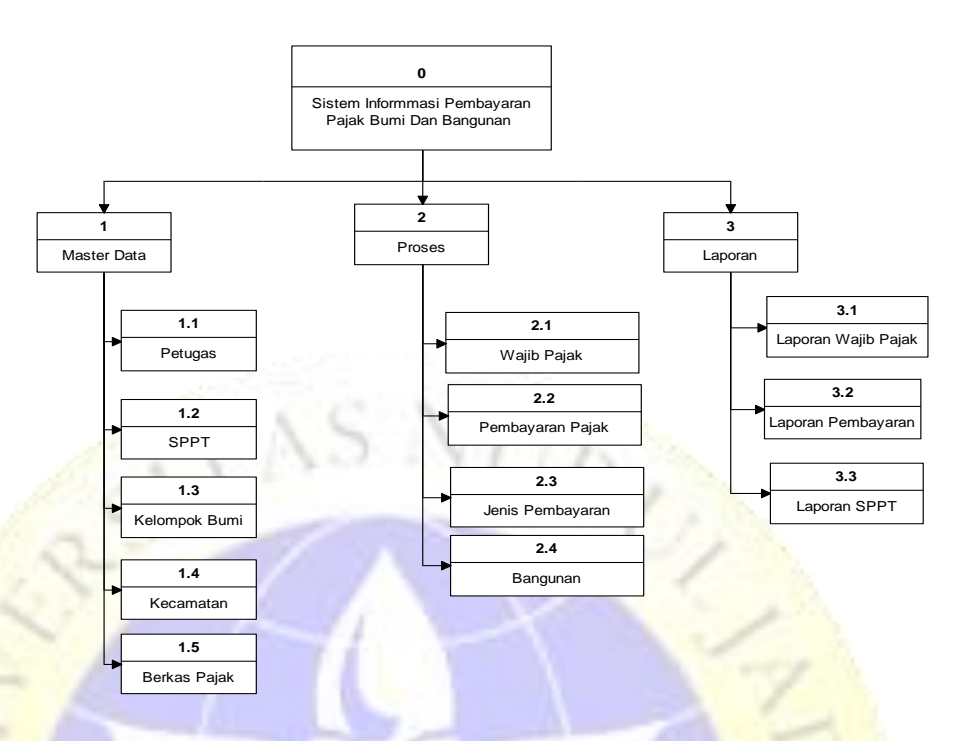

**Gambar 4-** 4.4 Bagan Berjenjang

## **c. Diagram Alir Data (***Data Flow Diagram***)**

*Data flow diagram* menjelaskan yang lebih terperinci dalam perancangan DFD sehingga terdapat entitas yang saling terhubung dan jelas dalam alur kerja sistem pada pembayaran pajak bangunan dan bumi dikantor desa gunung malang suboh. Diagram ini akan menggambarkan suatu alur *entity* aliran data (*flow diagram)* dan proses atau penyimpanan data (*store*). Gambarannya sebagai berikut.

V PROBON

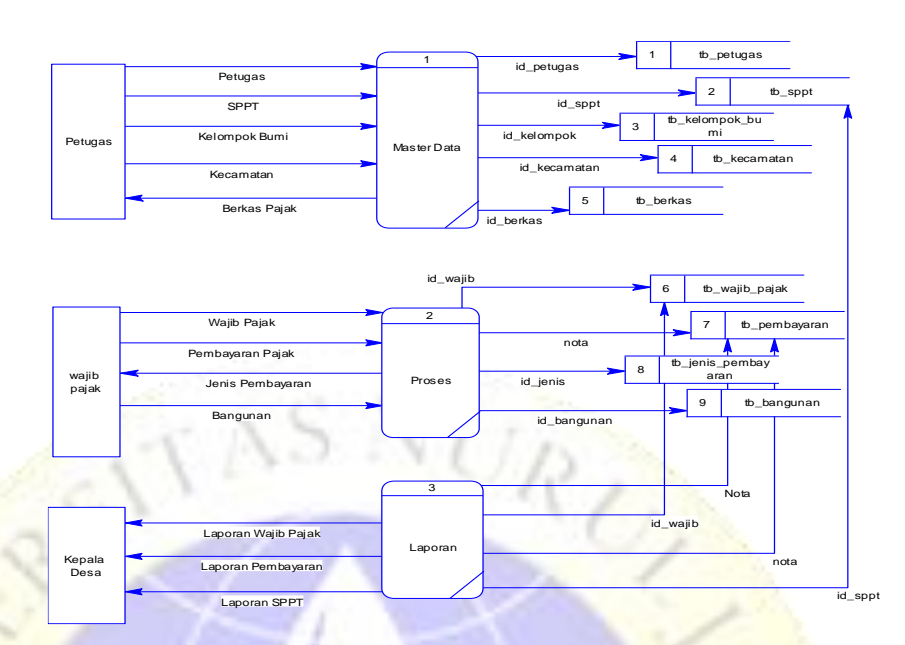

**Gambar 5- 4**.5 Diagram Alir Data (Data Flow Diagram)

# **d.** *Data Flow Diagram (DFD)*

**1.** Data Flow Diagram Level 1 Proses 1

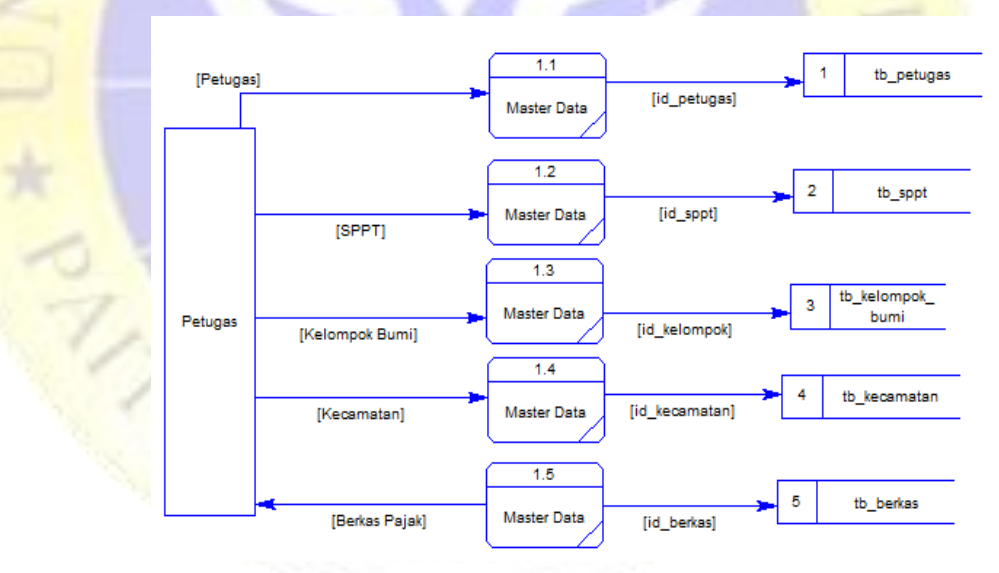

**Gambar 6-** 4.6 Data Flow Diagram Level 1 Proses 1

**2.** Data Flow Diagram Level 1 Proses 2

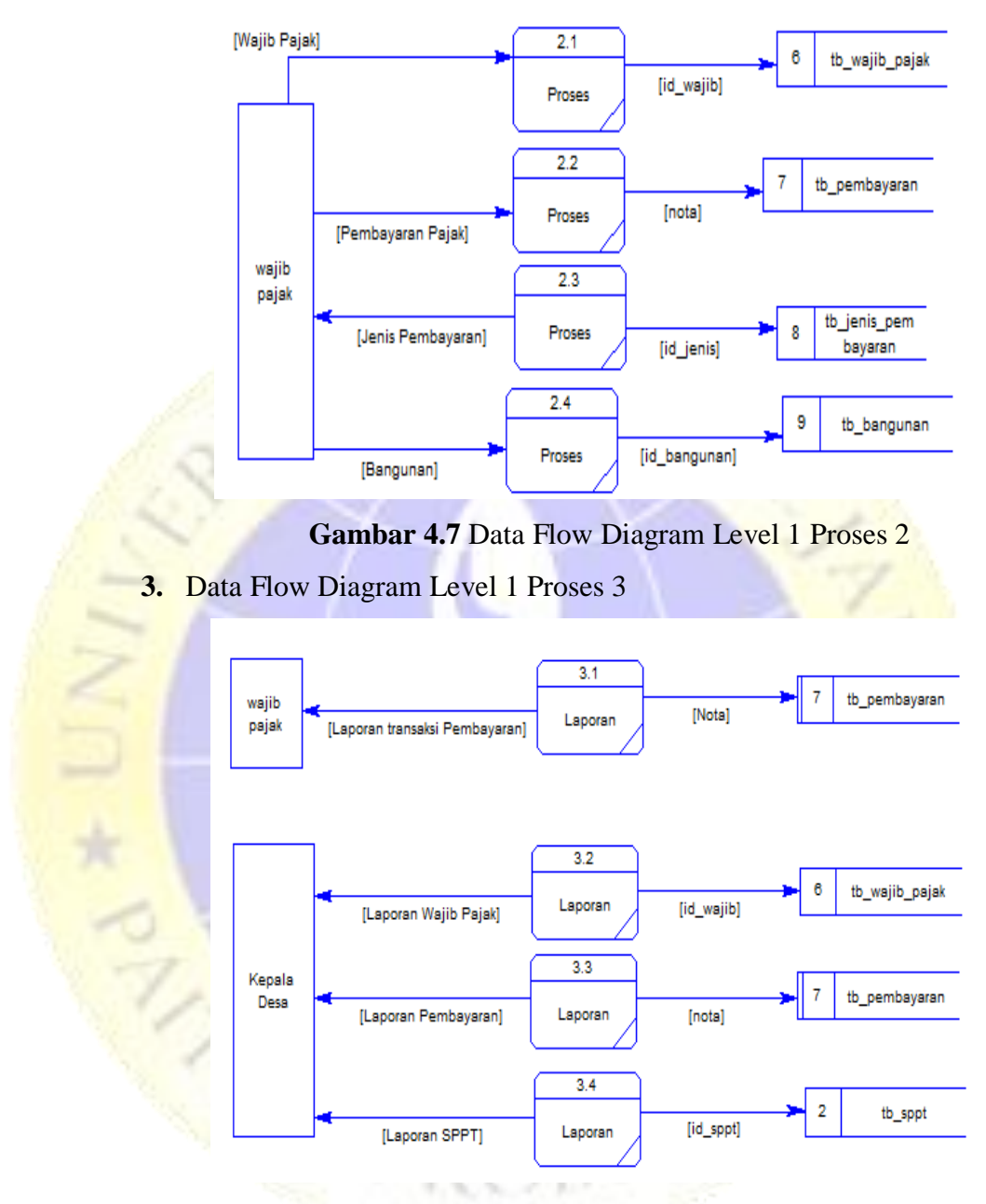

**Gambar 7-** 4.8 Data Flow Diagram Level 1 Proses 3

### **2. Entity Relationship Diagram (ERD)**

ERD atau *Entity Relationship* merupakan suatu perancangan sitem aplikasi pembayaran pajak sehingga dalam perancangan ini dijelaskan bagaimana suatu sistem memiliki suatu data-data yang selama ini dibutuhkan untuk membangun sistem aplikasi pembayaran pajak dikantor desa gunung

malang suboh. Dengan adanya sistem ERD dapat menentukan suatu data yang saling mendukung yaitu dengan menggunakan *Many To Many, One To Many, dan One To One* yang lebih jelas, dengan menggunakan sistem ERD akan tercapai suatu perancangan pembayaran pajak. Gambaran ERD sebagai berikut.

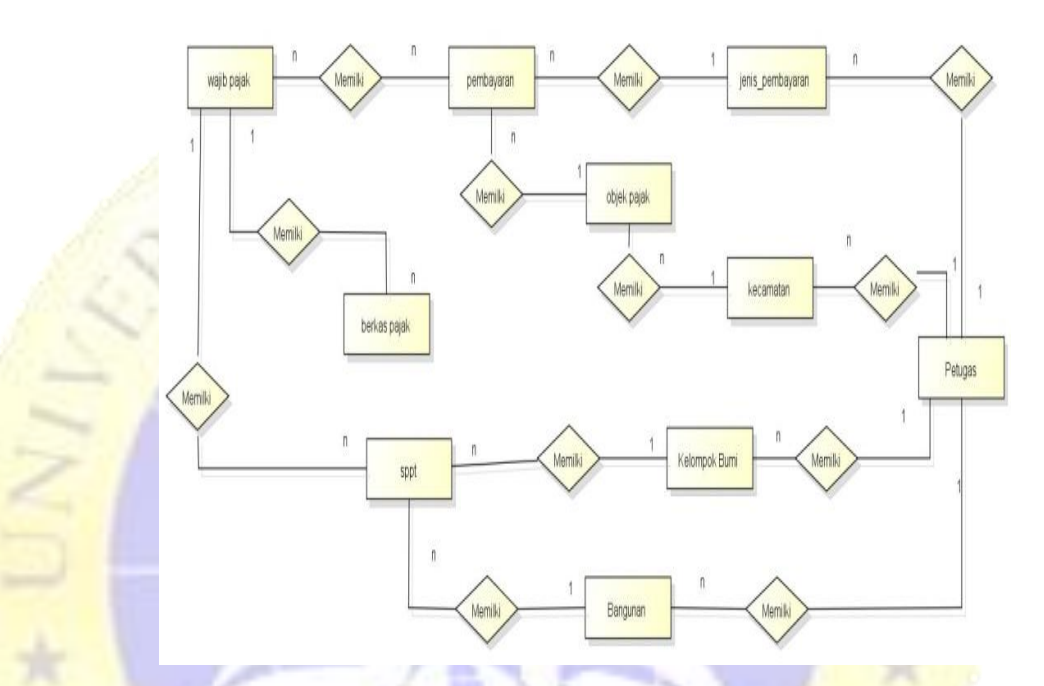

**Gambar 8-** 4.9 ERD Pembayaran Pajak

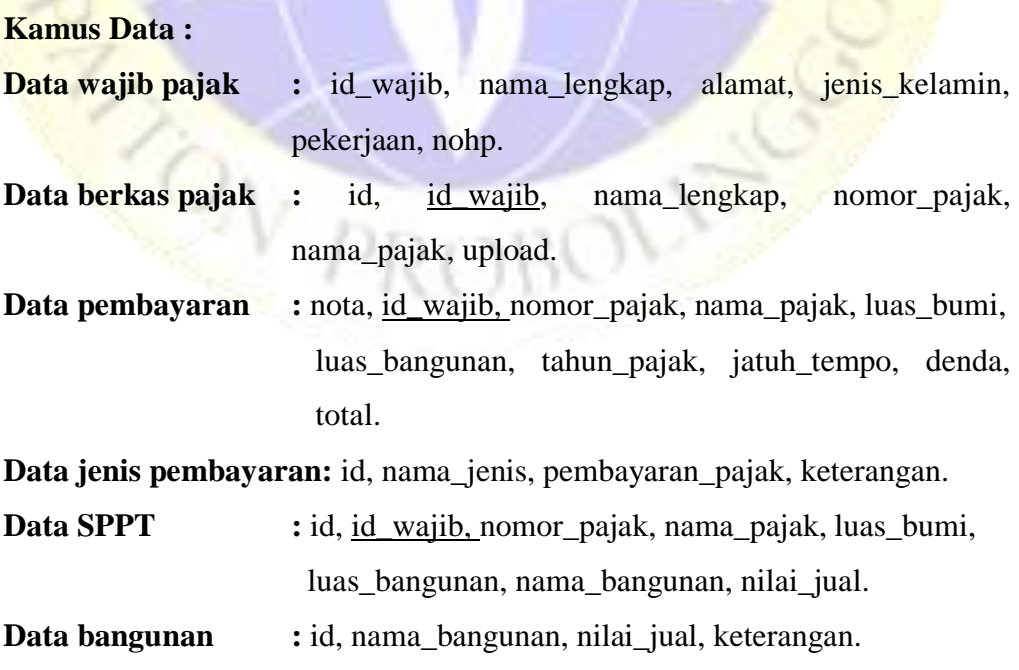

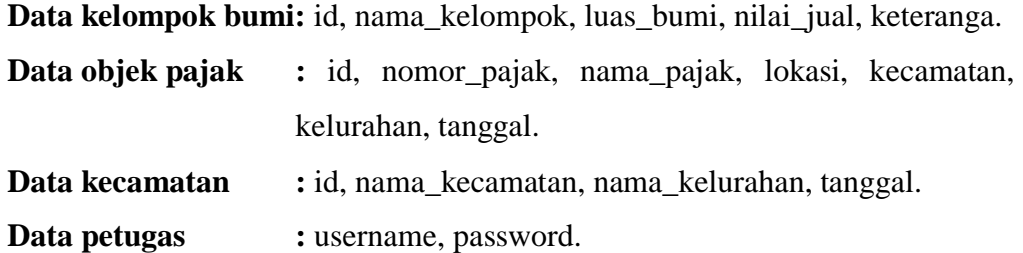

### **3. Desain Database**

Desain database adalah merupakan suatu sistem yang menampung suatu data yang dikelola oleh pengguna database yakni dalam mengelola data pembayaran pajak tanah bangunan dan bumi dikantor desa gunung malang suboh. Dan database pembayaran pajak sebagai berikut.

### **a. Tabel Petugas**

Table petugas adalah untuk mengelola data pada sistem yang memerlukan username dan password untuk masuk kesistem. Table petugas sebagai berikut.

#### **Tabel 1-** 4.1 Data Petugas

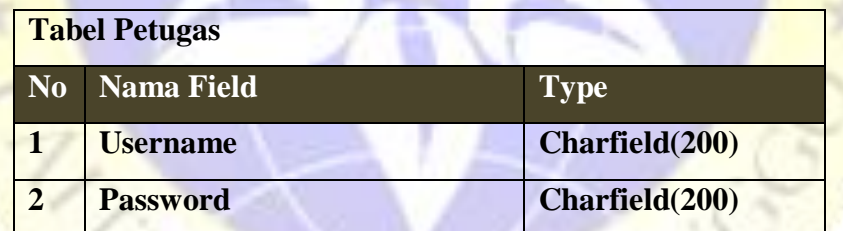

### **b. Tabel Wajib Pajak**

Pada tebel ini dapat mengelola data wajib pajak sehingga data tersebut tersimpan kedalam database ini. Table petugas sebagai berikut.

### **Tabel 2-** 4.2 Data Wajib Pajak

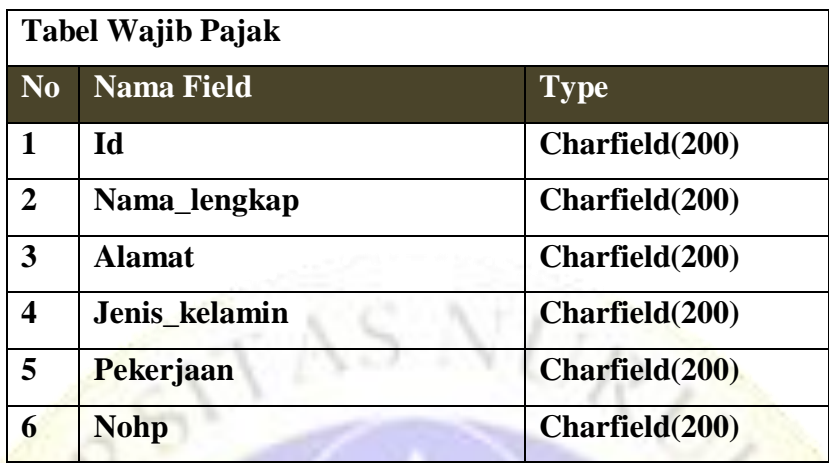

# **c. Tabel Berkas Pajak**

Pada tebel ini dapat mengelola data berkas pajak sehingga data tersebut tersimpan kedalam database ini. Table petugas sebagai berikut.

**Tabel 3-** 4.3 Data Berkas Pajak

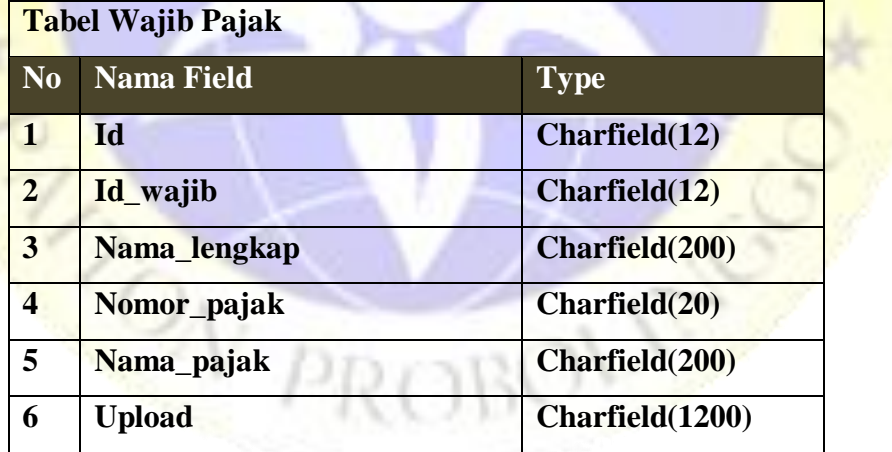

## **d. Tabel Pembayaran**

Pada tebel ini dapat mengelola data pembayaran pajak sehingga data tersebut tersimpan kedalam database ini. Table petugas sebagai berikut.

| N <sub>0</sub>          | <b>Nama Field</b> |                |
|-------------------------|-------------------|----------------|
|                         |                   | <b>Type</b>    |
| $\mathbf{1}$            | <b>Nota</b>       | Charfield(12)  |
| $\overline{2}$          | Id_wajib          | Charfield(12)  |
| $\overline{3}$          | Nomor_pajak       | Charfield(20)  |
| $\overline{\mathbf{4}}$ | Nama_pajak        | Charfield(200) |
| 5                       | Luas_bumi         | Charfield(20)  |
| 6                       | Luas_bangunan     | Charfield(20)  |
| $\overline{7}$          | Tahun_pajak       | Charfield(12)  |
| 8                       | Jatuh_tempo       | Charfield(12)  |
| $\boldsymbol{9}$        | <b>Denda</b>      | Charfield(12)  |
| 10                      | <b>Total</b>      | Charfield(12)  |

**Tabel 4-** 4.4 Data Pembayaran Pajak

## **e. Tabel Jenis Pembayaran**

Pada tebel ini dapat mengelola data jenis pembayaran pajak sehingga data tersebut tersimpan kedalam database ini. Table petugas sebagai berikut.

**Tabel 5-** 4.5 Data Jenis Pembayaran Pajak

|                | Tabel Pembayaran Jenis Pajak |                |  |  |  |  |
|----------------|------------------------------|----------------|--|--|--|--|
| N <sub>0</sub> | <b>Nama Field</b>            | <b>Type</b>    |  |  |  |  |
|                | Id                           | Charfield(12)  |  |  |  |  |
| $\overline{2}$ | Nama_jenis                   | Charfield(12)  |  |  |  |  |
| 3              | Pembayaran_pajak             | Charfield(20)  |  |  |  |  |
| 4              | Keterangan                   | Charfield(200) |  |  |  |  |

### **f. Tabel SPPT**

Pada tebel ini dapat mengelola data SPPT sehingga data tersebut tersimpan kedalam database ini. Table petugas sebagai berikut.

**Tabel 6-** Tabel 4.6 Data SPPT

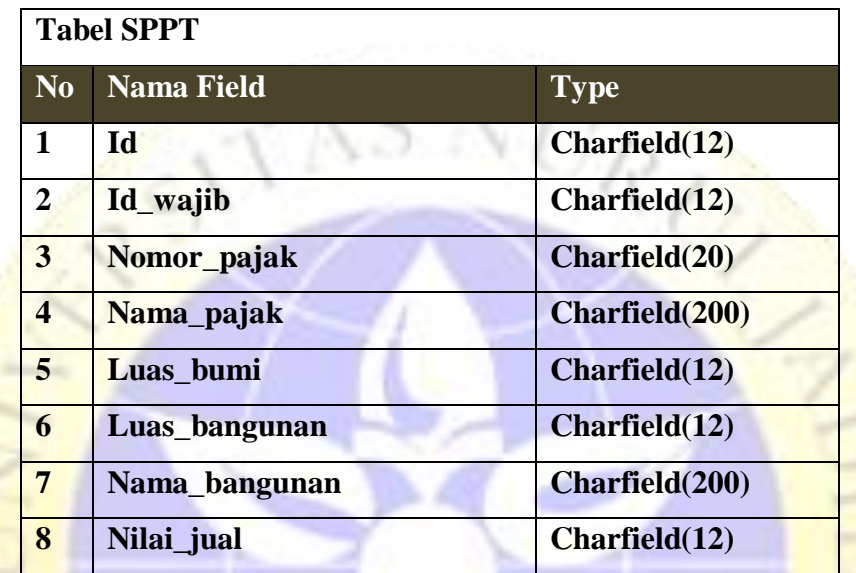

# **g. Tabel Bangunan**

Pada tebel ini dapat mengelola data bangunan sehingga data tersebut tersimpan kedalam database ini. Table petugas sebagai berikut.

**Tabel 7-** 4.7 Data Bangunan

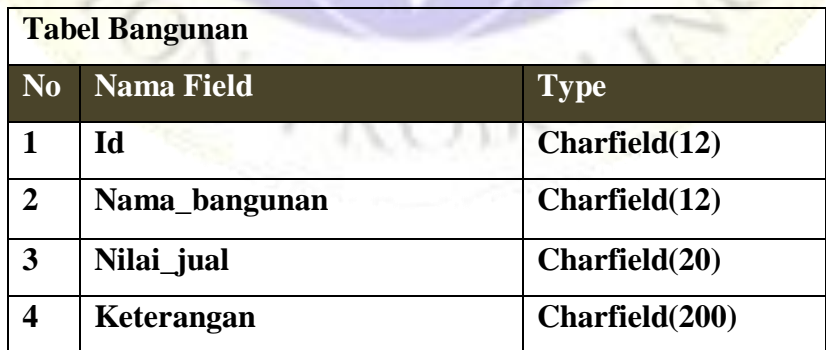

## **h. Tabel Kelompok Bumi**

Pada tebel ini dapat mengelola data kelompok bumi sehingga data tersebut tersimpan kedalam database ini. Table petugas sebagai berikut.

**Tabel 8-** 4.7 Data Bangunan

|                | <b>Tabel Kelompok Bumi</b> |                        |
|----------------|----------------------------|------------------------|
| N <sub>0</sub> | <b>Nama Field</b>          | <b>Type</b>            |
|                | Id                         | Charfield(12)          |
| $\overline{2}$ | Nama_kelompok              | Charfield(12)          |
| 3              | Luas bumi                  | Charfield(20)          |
| 4              | Nilai_jual                 | <b>Charfield</b> (200) |
| 5              | Keterangan                 | Charfield(12)          |

# **i. Tabel Objek Pajak**

Pada tebel ini dapat mengelola data objek pajak sehingga data tersebut tersimpan kedalam database ini. Table petugas sebagai berikut.

## **Tabel 9-** 4.9 Data Objek Pajak

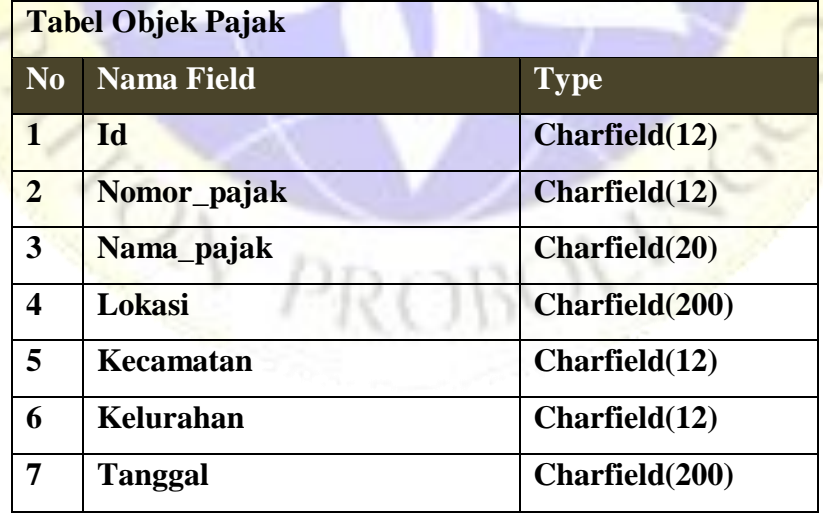

#### **j. Tabel kecamatan**

Pada tebel ini dapat mengelola data kecamatan sehingga data tersebut tersimpan kedalam database ini. Table petugas sebagai berikut.

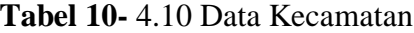

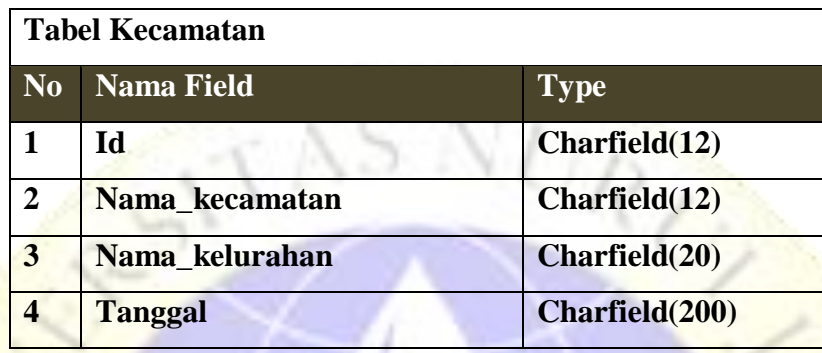

## **4. Desain Input Dan Output**

Desain input adalah suatu desain interface yang akan memasukkan data kedalam database, dan desain ini menggambarkan bagaimana sistem aplikasi akan dibangun dalam pembayaran pajak dikantor desa gunung malang suboh. Dan sistem aplikasi terdapat beberapa subsistem yang terdiri dari login untuk masuk kedalam suatu menu sehingga dapat mengelola suatau data pada desain output. Adapun output pada sistem pembayaran pajak.

### **1) Input login**

Inputan login memberikan hak akses kepada petugas dalam melakukan pengolahan data pembayaran pajak.

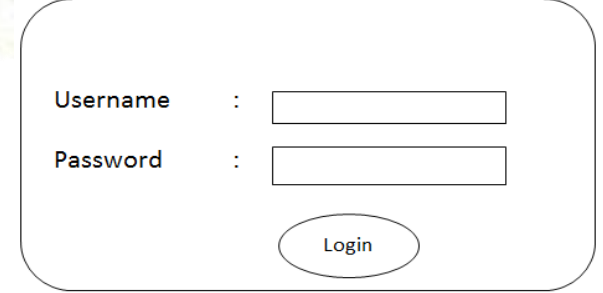

**Gambar 9-** 4.11 Login

## **2) Input Wajib Pajak**

Dalam inputan ini memproses atau mendata wajib pajak dikantor desa gunung malang suboh.

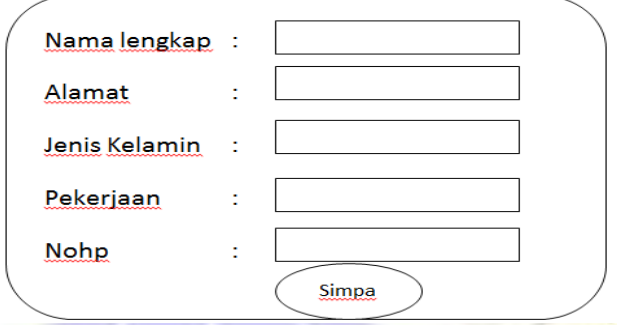

**Gambar 10-** 4.12 Wajib Pajak

### **3) Input Berkas Pajak**

Dalam inputan ini memproses atau mendata berkas pajak dikantor desa gunung malang suboh.

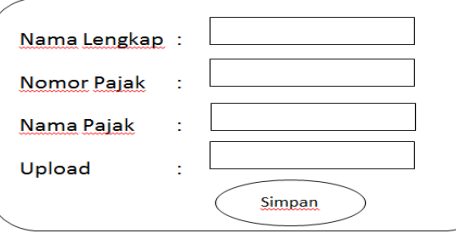

**Gambar 11-** 4.13 Berkas Pajak

# **4) Input Pembayaran Pajak**

Dalam inputan ini memproses atau mendata pembayaran pajak dikantor desa gunung malang suboh.

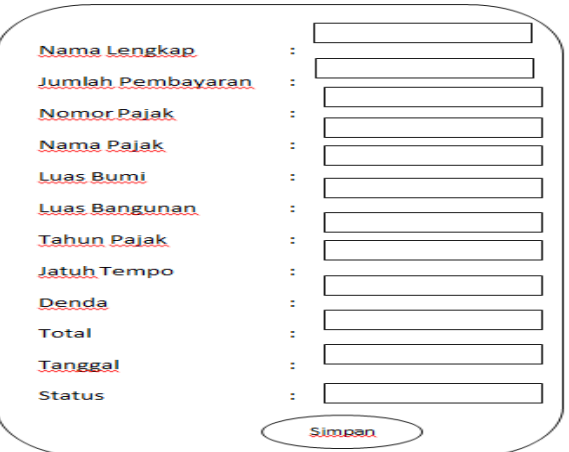

**Gambar 12-** 4.13 Pembayaran Pajak

## **5) Input SPPT**

Dalam inputan ini memproses atau mendata SPPT dikantor desa

gunung malang suboh.

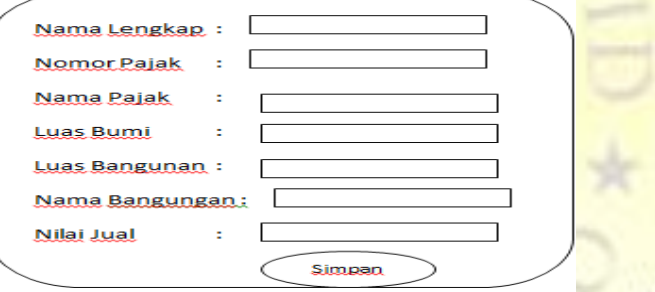

**Gambar 13-** 4.14 SPPT

# **6) Input Bangunan**

Dalam inputan ini memproses atau mendata bangunan dikantor desa gunung malang suboh.

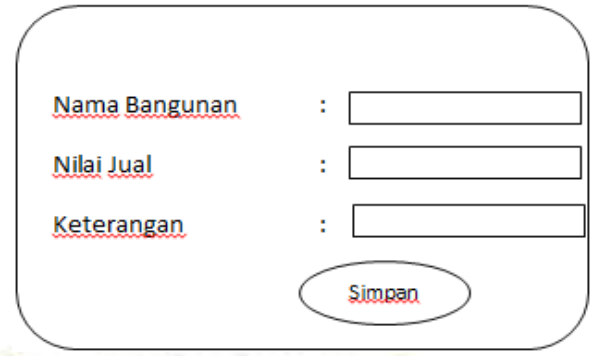

**Gambar 14**- 4.15 Bangunan

# **7) Input Kelompok Bumi**

Dalam inputan ini memproses atau mendata kelompok bumi dikantor desa gunung malang suboh.

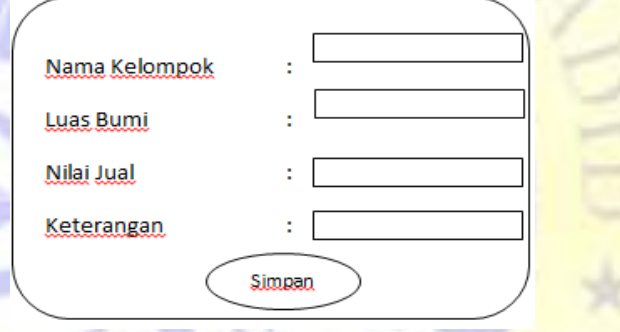

**Gambar 15**- 4.16 Kelompok Bumi

# **8) Input Jenis Pembayaran**

Dalam inputan ini memproses atau mendata jenis pembayaran dikantor desa gunung malang suboh.

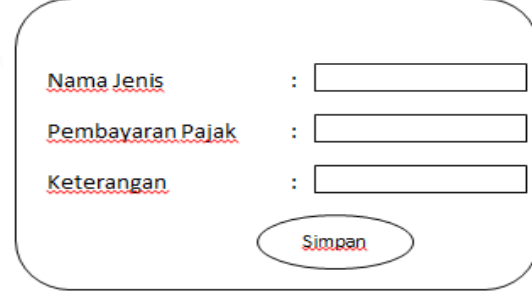

**Gambar 16-** 4.17 Jenis Pembayaran

#### **9) Input Objek Pajak**

Dalam inputan ini memproses atau mendata objek pajak dikantor desa gunung malang suboh.

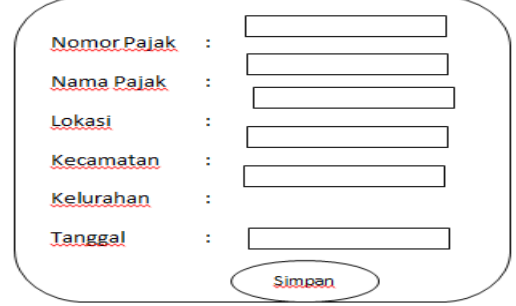

**Gambar 17-** 4.18 Objek Pajak

### **10)Input Kecamatan**

Dalam inputan ini memproses atau mendata kecamatan dikantor desa gunung malang suboh.

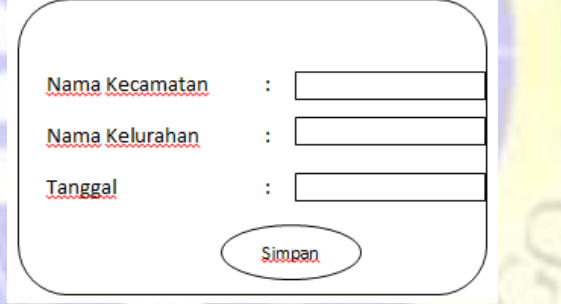

### **Gambar 18-** 4.19 Kecamatan

#### **4.3 Implementasi**

Dalam implementasi dari sistem yang sudah dibangun dalam pembayaran pajak bangunan dikantor desa dungung malang suboh yang telah menjadi suatu sistem aplikasi perangkat lunak. Berikut tampilan interface.

### **1. Tampilan Form Login Petugas**

Pada sistem pembayaran pajak dikantor desa gunung malang suboh telah memberikan sistem login bagi petugas untuk mengelola data pembayaran pajak. Untuk mengelola data petugas memerlukan username dan password untuk masuk kesistem, jika petugas berhasil masuk maka petugas dapat mengelola data pembayaran pajak pada sistem aplikasi pembayaran pajak bangunan dan bumi. Gambaran dari form login sebagai berikut:

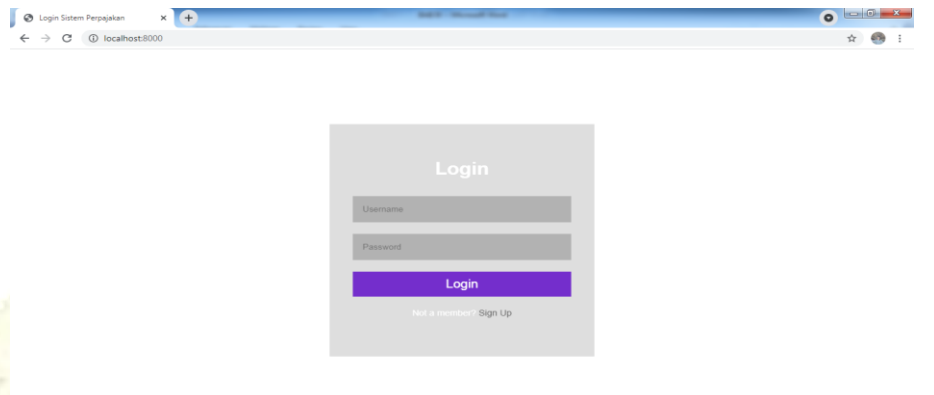

 $-$  **N**  $\leftrightarrow$  **3**  $\frac{1052 \text{ PM}}{6020001}$ 

**Gambar 19-** 4.21 Form Login

**M 8 0 5 X 6 W** 

#### **2. Tampilan Form Halaman Menu Utama**

 $\overline{C}$ 

Form menu utama adalah ketika petugas sudah benar melakukan hak akses dengan memasukkan username dan password dan petugas akan masuk kehalaman menu utama ini sehingga petugas dapat mengelola data pembayaran pajak disistem aplikasi.

| Aplikasi Pembayaran Pajak                                    | $\times$ +                  | <b>SALE AND CONTRACT</b>                                                                                                    |                     |     |                   | $\circ$ $\circ$                    |
|--------------------------------------------------------------|-----------------------------|----------------------------------------------------------------------------------------------------|---------------------|-----|-------------------|------------------------------------|
| 1 localhost:8000/Home/<br>C<br>$\leftarrow$<br>$\rightarrow$ |                             |                                                                                                    |                     |     |                   |                                    |
| Sistem Perpajakan                                            | $\Box$                      |                                                                                                    |                     |     | Search            | 售                                  |
| Welcome, admin<br>Aplikasi Pajak                             |                             | Aplikasi Pembayaran Pajak BUMI & Bangunan<br>Sistem Informasi Monitoring Pembayaran Pajak Bumi Dan Bangunan Di Kantor Desa Gunung Malang Suboh. |                     |     |                   |                                    |
| Home                                                         | Show 10<br>$\vee$ entries   |                                                                                                    |                     |     | Search:           |                                    |
| Form Wajib Pajak                                             | Name<br>11                  | <b>Position</b><br>11                                                                                                    | <b>Office</b><br>11 | Age | <b>Start date</b> | Salary<br>TI.<br>TI.               |
| Form Berkas Pajak                                            | <b>Ashton Cox</b>           | Junior Technical Author                                                                                                    | San Francisco       | 66  | 2009/01/12        | \$86,000                           |
| Form Pembayaran                                              | <b>Garrett Winters</b>      | Accountant                                                                                                    | Tokyo               | 63  | 2011/07/25        | \$170,750                          |
| <b>Master SPPT</b>                                           | <b>Tiger Nixon</b>          | <b>System Architect</b>                                                                                                    | Edinburgh           | 61  | 2011/04/25        | \$320,800                          |
| <b>Master Pajak</b><br>Menu Laporan                          | Showing 1 to 3 of 3 entries |                                                                                                    |                     |     |                   | Previous<br>Next<br>1              |
|                                                              |                             |                                                                                                    |                     |     |                   |                                    |
|                                                              |                             |                                                                                                    |                     |     |                   |                                    |
|                                                              |                             |                                                                                                    |                     |     |                   |                                    |
| $\overline{\mathbf{o}}$                                      |                             | $ \mathbf{W} $<br>Ęэ                                                                                                    |                     |     |                   | 10:52 PM<br>← 隆 杉 半 羅<br>6/23/2021 |

**Gambar 20-** 4.22 Form Halaman Menu Utama

## **3. Tampilan Form Halaman Wajib Pajak**

Form wajib pajak ini menampilkan hasil pengolahan data informasi yang telah diproses oleh petugas. Gambarannya sebagai berikut:

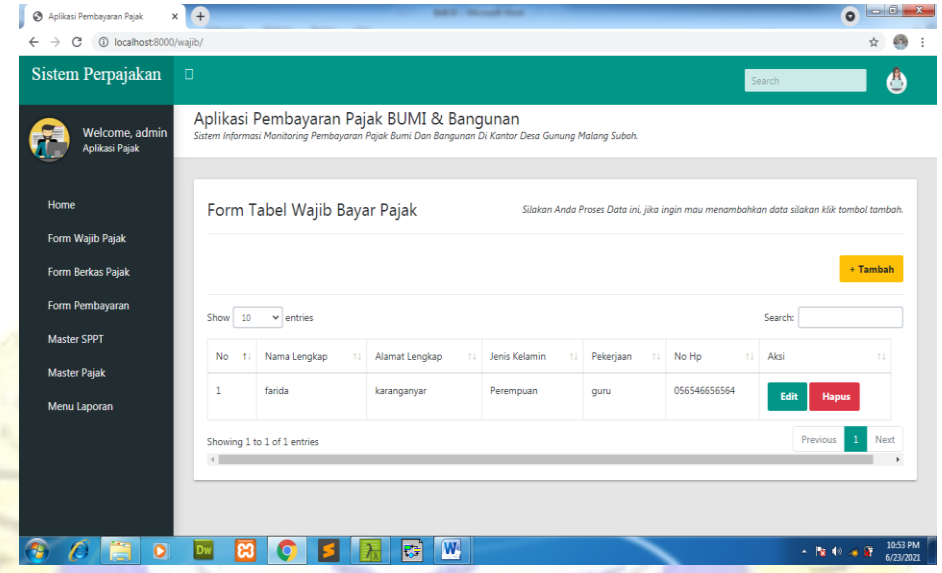

**Gambar 21-** 4.23 Form Halaman Wajib Pajak

### **4. Tampilan Form Halaman Berkas Pajak**

Form berkas pajak ini menampilkan hasil pengolahan data informasi yang telah diproses oleh petugas. Gambarannya sebagai berikut:

| Sistem Perpajakan                | $\Box$         |                                           |                                                                                                    |                                                                                           |                | Search               | 曲        |
|----------------------------------|----------------|-------------------------------------------|----------------------------------------------------------------------------------------------------|-------------------------------------------------------------------------------------------|----------------|----------------------|----------|
| Welcome, admin<br>Aplikasi Pajak |                | Aplikasi Pembayaran Pajak BUMI & Bangunan | Sistem Informasi Monitoring Pembayaran Pajak Bumi Dan Bangunan Di Kantor Desa Gunung Malang Suboh. |                                                                                           |                |                      |          |
| Home                             |                | Form Tabel Berkas Wajib Pajak             |                                                                                                    | Silakan Anda Proses Data ini, jika ingin mau menambahkan data silakan klik tombol tambah. |                |                      |          |
| Form Wajib Pajak                 |                |                                           |                                                                                                    |                                                                                           |                |                      | + Tambah |
| Form Berkas Pajak                |                |                                           |                                                                                                    |                                                                                           |                |                      |          |
| Form Pembayaran                  | Show<br>10     | $\vee$ entries                            |                                                                                                    |                                                                                           |                | Search:              |          |
| <b>Master SPPT</b>               | No<br>t.       | Nama Lengkap<br>31                        | Nomor Pajak<br>11                                                                                  | Nama Pajak<br>12                                                                          | Upload<br>72   | Aksi                 |          |
| <b>Master Pajak</b>              | 1              | farida                                    | 45334343                                                                                           | Tanah                                                                                     |                |                      |          |
| Menu Laporan                     |                |                                           |                                                                                                    |                                                                                           | $\overline{a}$ | Edit<br><b>Hapus</b> |          |
|                                  | $\overline{2}$ | nyoba                                     | 453343431111111111                                                                                 | nyoba                                                                                     | <b>A</b>       | <b>Hapus</b><br>Edit |          |

**Gambar 22-** 4.23 Form Halaman Berkas Pajak

#### **5. Tampilan Form Halaman Pembayaran**

Form pembayaran pajak ini menampilkan hasil pengolahan data informasi yang telah diproses oleh petugas. Gambarannya sebagai berikut:

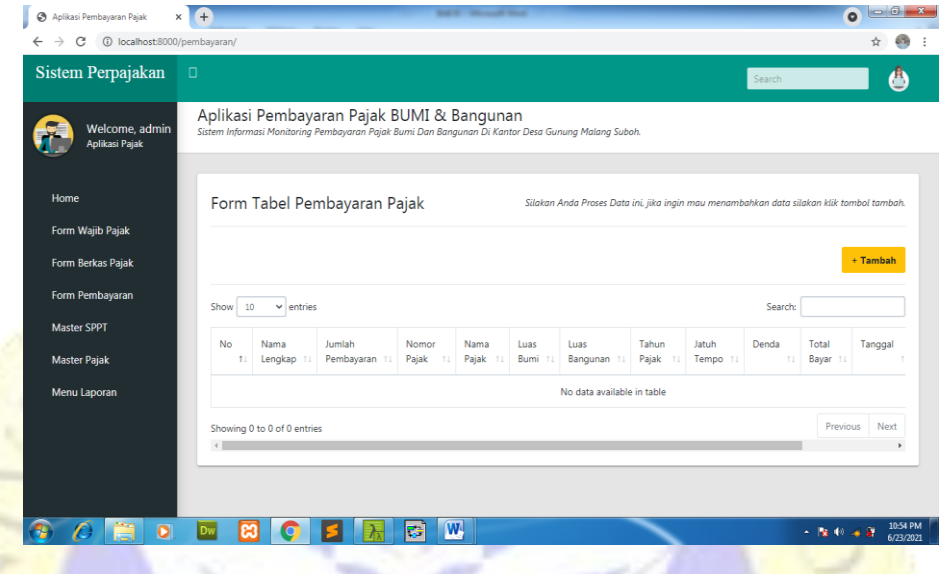

**Gambar 23-** 4.24 Form Halaman Pembayaran

# **6. Tampilan Form Halaman SPPT**

Form SPPT ini menampilkan hasil pengolahan data informasi yang telah diproses oleh petugas. Gambarannya sebagai berikut:

| Sistem Perpajakan                         | $\Box$   |                                                                                                    |                   |                     |                    |                        | Search                                                                                    |                     | e                    |
|-------------------------------------------|----------|----------------------------------------------------------------------------------------------------|-------------------|---------------------|--------------------|------------------------|-------------------------------------------------------------------------------------------|---------------------|----------------------|
| Welcome, admin<br>Aplikasi Pajak          |          | Aplikasi Pembayaran Pajak BUMI & Bangunan<br>Sistem Informasi Monitoring Pembayaran Pajak Bumi Dan Bangunan Di Kantor Desa Gunung Malang Suboh. |                   |                     |                    |                        |                                                                                           |                     |                      |
| Home<br>Form Wajib Pajak                  |          | Form Tabel (SPPT)                                                                                                    |                   |                     |                    |                        | Silakan Anda Proses Data ini, jika ingin mau menambahkan data silakan klik tombol tambah. |                     |                      |
| Form Berkas Pajak                         |          |                                                                                                    |                   |                     |                    |                        |                                                                                           |                     | $+$ Tambah           |
| Form Pembayaran                           | Show     | 10<br>$\vee$ entries                                                                                                    |                   |                     |                    |                        |                                                                                           | Search:             |                      |
| <b>Master SPPT</b><br><b>Master Pajak</b> | No<br>T. | Nama<br>Lengkap<br>11                                                                                                    | Nomor Pajak<br>11 | Nama<br>Pajak<br>11 | Luas<br>Bumi<br>11 | Luas<br>Bangunan<br>11 | Nama<br>Bangunan<br>11                                                                    | Nilai<br>Jual<br>11 | Aksi<br>11           |
| Menu Laporan                              | 1        | M.Kholil                                                                                                    | 0328398293829     | Tanah               | 20000              | 40 meter               | Ruko MK                                                                                   | 20000               | <b>Hapus</b>         |
|                                           |          | Showing 1 to 1 of 1 entries                                                                                                    |                   |                     |                    |                        |                                                                                           | Previous            | $\mathbf{1}$<br>Next |

**Gambar 24-** 4.25 Form Halaman SPPT

#### **7. Tampilan Form Halaman Bangunan**

Form Bangunan ini menampilkan hasil pengolahan data informasi yang telah diproses oleh petugas. Gambarannya sebagai berikut:

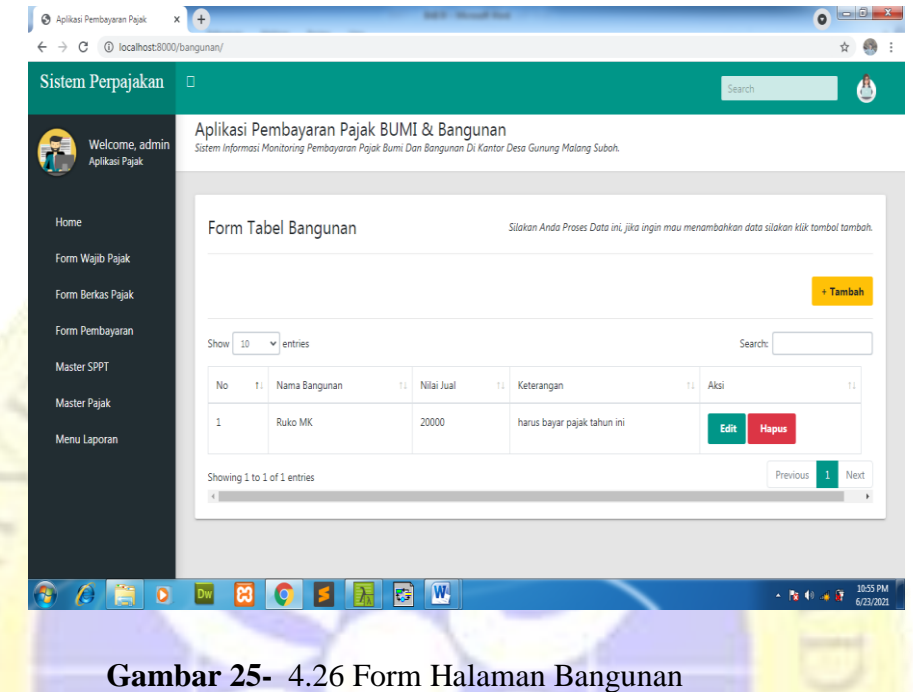

#### **8. Tampilan Form Halaman Kelompok Bumi**

**Tri** 

Form kelompok bumi ini menampilkan hasil pengolahan data informasi yang telah diproses oleh petugas. Gambarannya sebagai berikut:

| Aplikasi Pembayaran Pajak<br>$\times$<br>⊛                   | <b>SALES CONTINUES</b><br>$+$                                                                                                    | $\bullet$             |
|--------------------------------------------------------------|----------------------------------------------------------------------------------------------------|-----------------------|
| 1 localhost:8000/bumi/<br>c<br>$\rightarrow$<br>$\leftarrow$ |                                                                                                    | ю                     |
| Sistem Perpajakan                                            | $\Box$<br>Search                                                                                                    |                       |
| Welcome, admin<br><b>Aplikasi Pajak</b>                      | Aplikasi Pembayaran Pajak BUMI & Bangunan<br>Sistem Informasi Monitoring Pembayaran Pajak Bumi Dan Bangunan Di Kantor Desa Gunung Malang Suboh. |                       |
| Home                                                         | Form Tabel Kelompok Bumi<br>Silakan Anda Proses Data ini, jika ingin mau menambahkan data silakan klik tombol tambah.                           |                       |
| Form Wajib Pajak                                             |                                                                                                    |                       |
| <b>Form Berkas Pajak</b>                                     |                                                                                                    | $+$ Tambah            |
| Form Pembayaran                                              | Search:<br>Show<br>10<br>$\vee$ entries                                                                                                    |                       |
| <b>Master SPPT</b>                                           | Aksi<br>Nama Kelompok<br>Keterangan<br>11<br>No<br>Luas Bumi<br>Nilai Jual<br>71<br>11<br>11<br>$11 -$                                          | 11                    |
| <b>Master Pajak</b>                                          |                                                                                                    |                       |
| Menu Laporan                                                 | $A-1$<br>harus bayar pajak tahun ini<br>20000<br>20000<br>Edit<br><b>Hapus</b>                                                                  |                       |
|                                                              | Previous<br>Showing 1 to 1 of 1 entries<br>$\leftarrow$                                                                                         | Next                  |
|                                                              |                                                                                                    |                       |
|                                                              |                                                                                                    |                       |
| $\bullet$                                                    | $ \mathbf{W} $<br>ęв<br>$-12.40$                                                                                                    | 10:56 PM<br>6/23/2021 |

**Gambar 26-** 4.27 Form Halaman Kelompok Bumi

### **9. Tampilan Form Halaman Jenis Pembayaran**

Form jenis pembayaran ini menampilkan hasil pengolahan data informasi yang telah diproses oleh petugas. Gambarannya sebagai berikut:

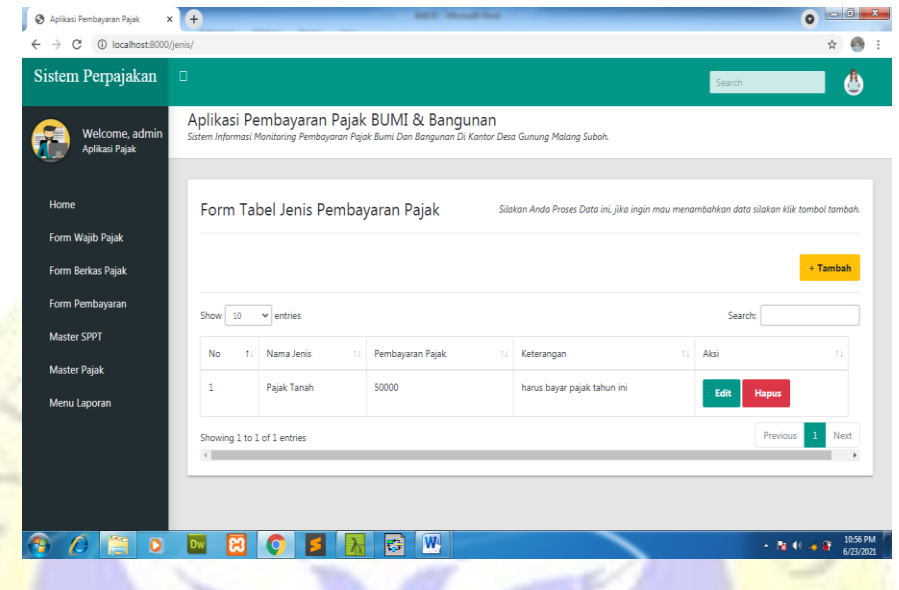

**Gambar 27-** 4.28 Form Halaman Jenis Pembayaran

## **10. Tampilan Form Halaman Objek Pajak**

Form objek pajak ini menampilkan hasil pengolahan data informasi yang telah diproses oleh petugas. Gambarannya sebagai berikut:

| Sistem Perpajakan                       | $\Box$             |                                           |                  |               |                                                                                                    |                 | Search         |      | e            |
|-----------------------------------------|--------------------|-------------------------------------------|------------------|---------------|----------------------------------------------------------------------------------------------------|-----------------|----------------|------|--------------|
| Welcome, admin<br><b>Aplikasi Pajak</b> |                    | Aplikasi Pembayaran Pajak BUMI & Bangunan |                  |               | Sistem Informasi Monitoring Pembayaran Pajak Bumi Dan Bangunan Di Kantor Desa Gunung Malang Suboh. |                 |                |      |              |
| Home<br>Form Wajib Pajak                |                    | Form Tabel Objek Pajak                    |                  |               | Silakan Anda Proses Data ini, jika ingin mau menambahkan data silakan klik tombol tambah.          |                 |                |      |              |
| Form Berkas Pajak                       |                    |                                           |                  |               |                                                                                                    |                 |                |      | + Tambah     |
| Form Pembayaran                         | Show<br>10         | $\vee$ entries                            |                  |               |                                                                                                    |                 | Search:        |      |              |
|                                         |                    |                                           |                  |               |                                                                                                    |                 |                |      |              |
| <b>Master SPPT</b>                      | No<br>$\mathbf{L}$ | Nomor Pajak                               | Nama Pajak<br>11 | Lokasi<br>111 | Kecamatan<br>11                                                                                    | Kelurahan<br>71 | Tanggal<br>11  | Aksi | 11           |
| <b>Master Pajak</b><br>Menu Laporan     | 1                  | 0328398293829                             | Tanah            | bulu tanjung  | bulu                                                                                               | bulu            | $10 - 10 - 10$ | Edit | <b>Hapus</b> |
|                                         | $\overline{a}$     | 03283982938                               | Tanah k          | bulu tanjung  | Paiton, Probolinggo                                                                                | Karanganom      | 06/28/2021     | Edit | <b>Hapus</b> |

**Gambar 28**- 4.29 Form Halaman Objek Pajak

## **11. Tampilan Form Halaman Kecamatan**

Form kecamatan ini menampilkan hasil pengolahan data informasi yang telah diproses oleh petugas. Gambarannya sebagai berikut:

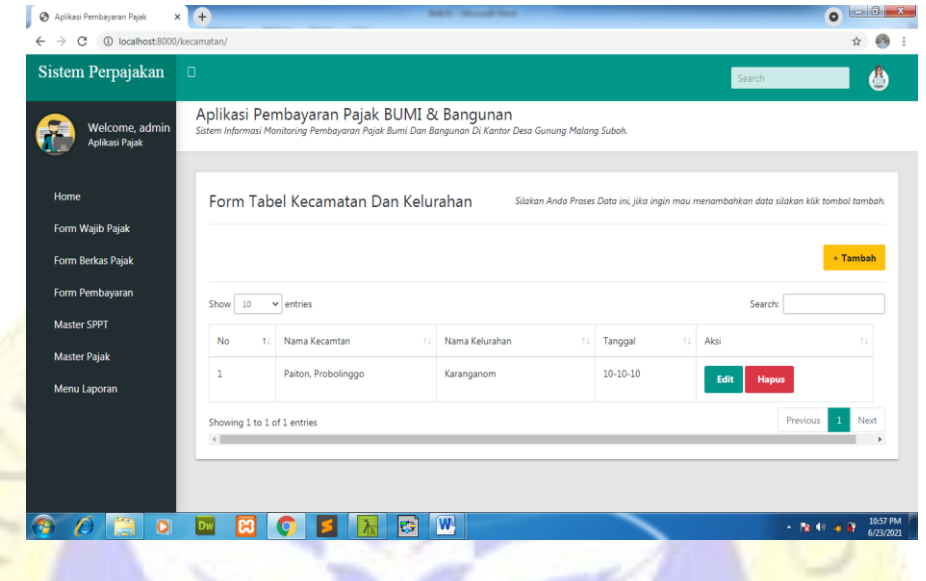

**Gambar 29-** 4.30 Form Halaman Kecamatan

# **12. Tampilan Laporan Wajib Pajak**

Pada laporan ini menampilkan laporan data wajib pajak yang sudah dikelola oleh petugas. Hasilnya sebagai berikut:

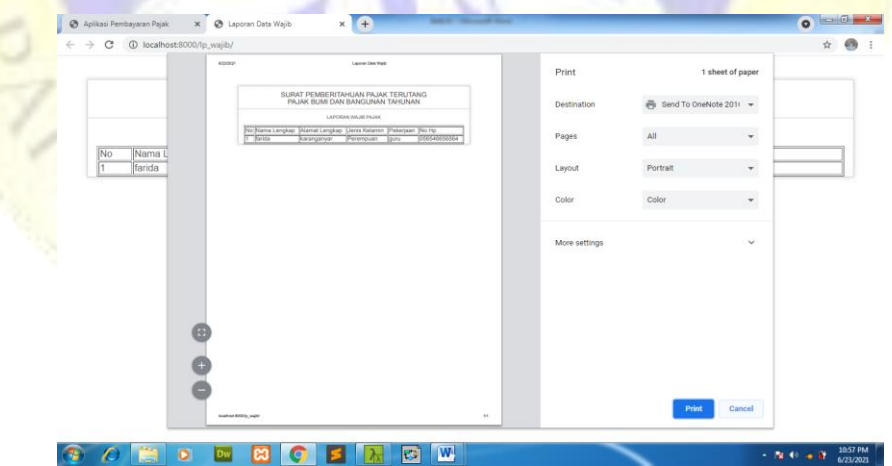

**Gambar 30-** 4.31 Tampilan Laporan Wajib Pajak

## **13. Tampilan Laporan Pembayaran**

Pada laporan ini menampilkan laporan data pembayaran pajak yang sudah dikelola oleh petugas. Hasilnya sebagai berikut:

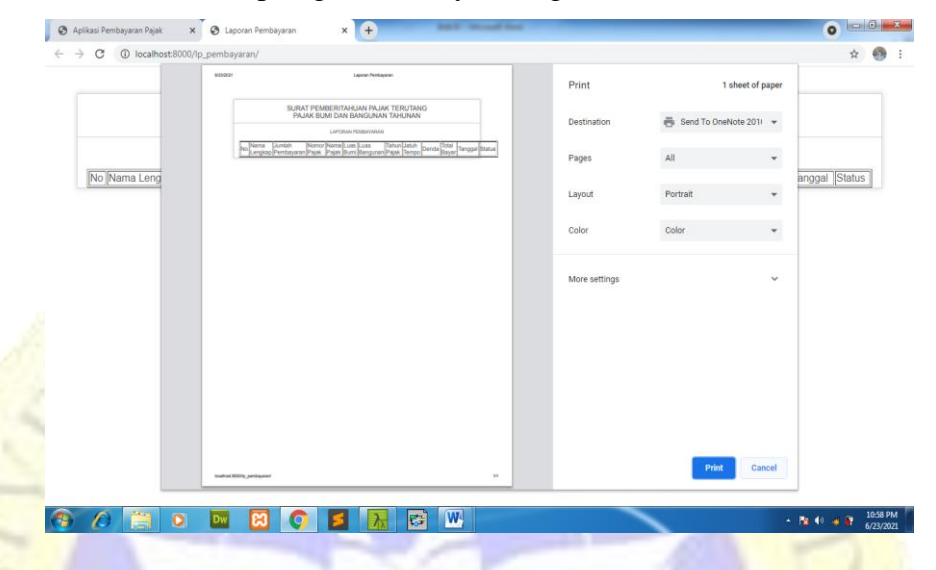

**Gambar 31-** 4.32 Tampilan Laporan Pembayaran

## **14. Tampilan Laporan SPPT**

Pada laporan ini menampilkan laporan data SPPT yang sudah dikelola oleh petugas. Hasilnya sebagai berikut:

| C<br>1 localhost 8000/lp_sppt/<br>$\rightarrow$<br>÷ |                                             |                                                                                                    |               |                      |            |
|------------------------------------------------------|---------------------------------------------|----------------------------------------------------------------------------------------------------|---------------|----------------------|------------|
|                                                      | waterate                                    | Lipcar SVY                                                                                                    | Print         | 1 sheet of paper     |            |
|                                                      |                                             | SURAT PEMBERITAHUAN PAJAK TERUTANG<br>PAJAK BUMI DAN BANGUNAN TAHUNAN<br>LAPORAN DATA (SPIPT)                                                                          | Destination   | Send To OneNote 2011 |            |
| No<br>Nama Ler                                       | Noms<br>No<br>Lengkap<br><b>BA Minorist</b> | Nama<br>Lore Russ<br>Nama<br><b>Polar</b><br>Nomin Palak<br><b>June</b><br>Paink<br>Burni<br>Barguran Bangunan<br>0328398293829 Taruh 20000 40 meter Ruko MK<br>120000 | Pages         | All<br>$\check{}$    | Nilai Jual |
| M. Kholil                                            |                                             |                                                                                                    | Layout        | Portrait<br>$\psi$   | 20000      |
|                                                      |                                             |                                                                                                    | Color         | Color<br>$\star$     |            |
|                                                      |                                             |                                                                                                    | More settings | $\checkmark$         |            |
|                                                      | 廍                                           |                                                                                                    |               |                      |            |
|                                                      |                                             |                                                                                                    |               |                      |            |
|                                                      |                                             |                                                                                                    |               |                      |            |
|                                                      | materiality can                             |                                                                                                    | $\mathcal{M}$ | Print<br>Cancel      |            |

**Gambar 32-** 4.33 Tampilan Laporan SPPT

#### **15. Tampilan Website Perpajakan**

Pada halaman website perpajakan yang sudah dibuat pada penelitian untuk memberikan suatu informasi kepada penduduk wajib pajak, sehingga denga adanya sistem ini penduduk dapat mengetahui informasi mengenai pembayaran pajak dikantor desa gunung malang suboh.

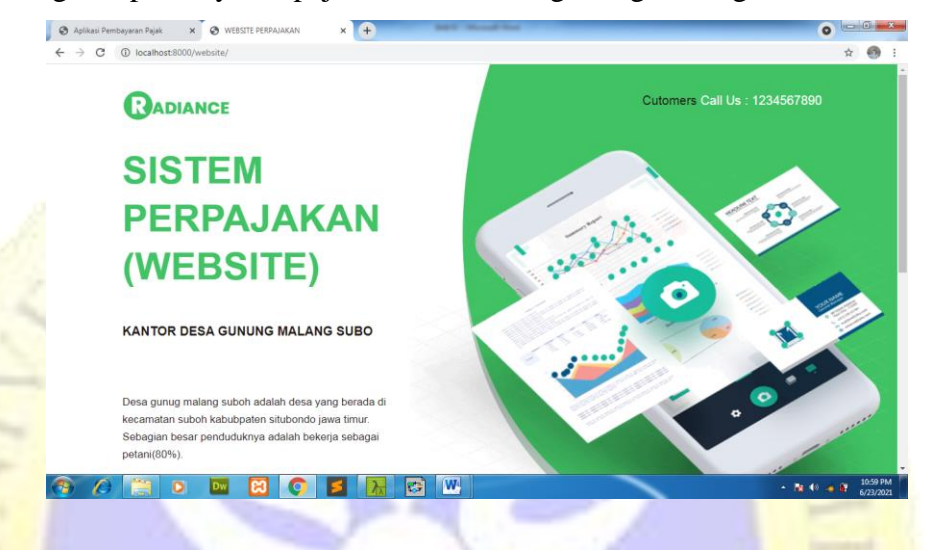

**Gambar 33**- 4.31 Tampilan Website

### **4.4 Uji Coba**

Dari hasil pengujian sistem yang sudah dilakukan oleh peneliti untuk kepentingan dalam menyelesaikan permasalahan yang ada di Kantor Desa Gunung Malang Suboh dan pengujian sistem dilakukan pada table dibawah sebagai berikut :

### **4.4.1** Pengujian Internal (BlackBox testing**)**

Pengujian sistem dilakukan untuk memeriksa kinerja komponen komputer sistem yang akan diimplementasikan. Metode yang digunakan adalah metode pengujian Black Box. Pengujian secara black box adalah pengujian yang dilakukan hanya mengamati hasil eksekusi mulai data uji dan memeriksa fungsional dari perangkat lunak. Metode ini digunakan untuk mengetahui apakah perangkat lunak berfungsi dengan benar.

| N <sub>o</sub> | Form                   | <b>Event</b>                                                                                   | <b>Hasil</b>                                           |               |       |
|----------------|------------------------|------------------------------------------------------------------------------------------------|--------------------------------------------------------|---------------|-------|
|                | yang<br>di Uji         |                                                                                                | <b>Diharapkan</b>                                      | <b>Sesuai</b> | tidak |
| $\mathbf{1}$   | Form<br>Login          | Username dan<br>Password<br>Benar<br>Kemudian<br>Klik Tombol<br>Login khusus<br>untuk kasir    | Menampilkan<br>Halaman<br>Utama                        | ✓             |       |
|                | Form<br>Login          | Username dan<br>Password<br>salah<br>Kemudian<br>Klik<br>Tombol<br>Login                       | Menampilkan pesan<br>Username dan password<br>salah    |               |       |
| $\overline{2}$ | Form<br>Login<br>admin | Username dan<br>Password<br>Benar<br>Kemudian<br>Klik Tombol<br>Login<br>Khusus untuk<br>admin | Menampilkan halaman<br>utama                           |               |       |
|                | Form<br>Login<br>admin | Username dan<br>Password<br>salah<br>kemudian<br>kliktombol<br>login<br>khusus<br>untuk admin  | Menampilkan<br>pesan<br>username dan password<br>salah |               |       |
| 3              | Login                  | Username dan<br>Password<br>salah<br>Kemudian<br>Klik<br>Tombol<br>Login                       | Menampilkan pesan                                      |               |       |

**Tabel 11-** 4.4.1 Tabel Pengujian Internal (Black Box Testing)

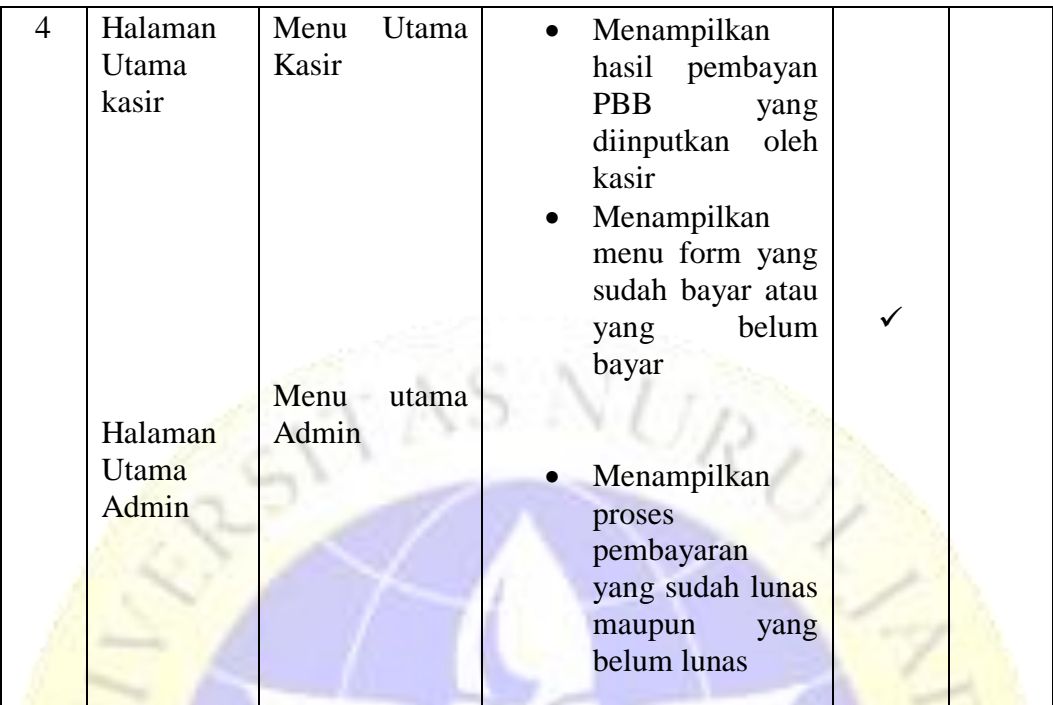

# **4.4.1 Hasil Uji Eksternal**

Berdasarkan pengujian eksternal dilakukan kepada user perangkat desa. Uji ekternal dilakukan agar dapat diketahui respon dari user mengenai aplikasi ini, berikut merupakan Tabel hasil uji ekternal.

ĸ

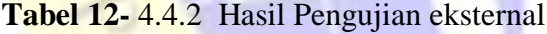

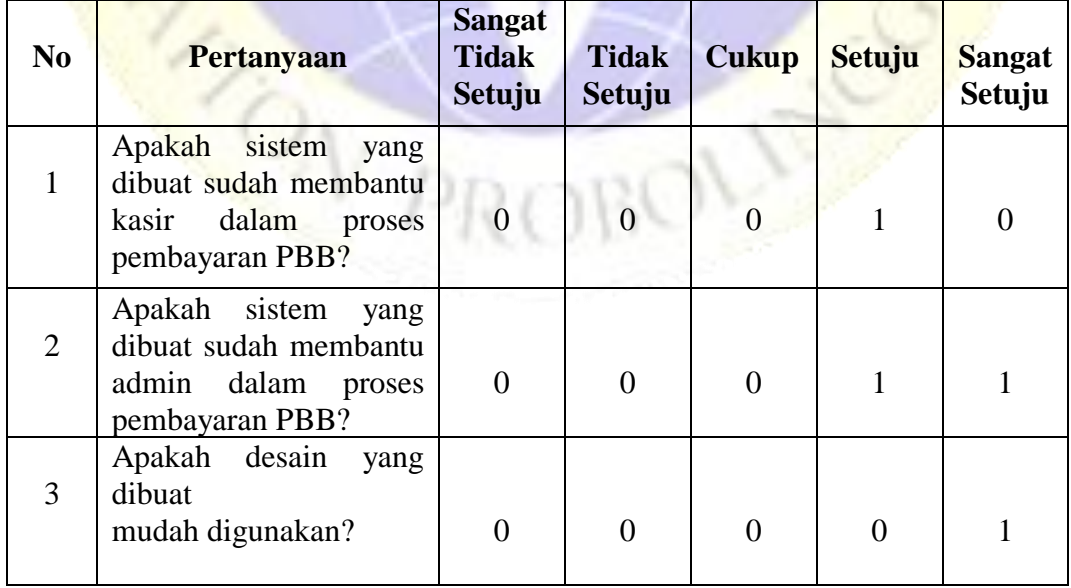

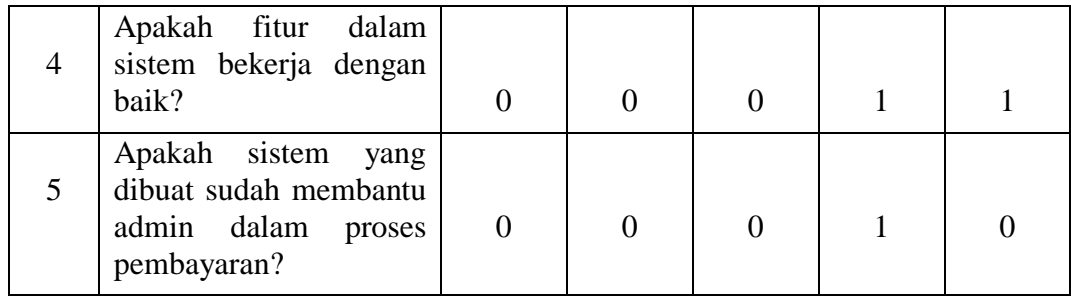

Berdasarkan hasil qustionnaire Testing diatas, maka dapat ditentukan skor sebagai berikut :

a) Jumlah responden pada setiap titik respond an total skor

- Responden yang menjawab Sangat Tidak Setuju  $(0) = 0$  x 1 = 0
- Responden yang menjawab Tidak Setuju  $(0) = 0 \times 2 = 0$
- Responden yang menjawab Cukup  $(0) = 0$  x  $3 = 0$
- Responden yang menjawab Setuju (4) =  $4 \times 4 = 16$
- Responden yang menjawab sangat setuju  $(5) = 5 \times 1 = 5$ Total Skor =  $0 + 0 + 0 + 16 + 5 = 21$
- b) Jumlah skor tertinggi (Y)
	- $Y = 5 \times 5 \times 1 = 25$
- c) Total skor responden diperoleh angka 31, maka penilaian interprestasi responden adalah index % = total skor /  $Y \times 100$

$$
= \left(\frac{21}{25}\right) \times 100 = 84,0\%
$$

Jadi, dari hasil perhitungan menggunakan metode skala likert ini dapat disimpulkan bahwa Monitoring PBB di Kantor Desa Gunung Malang Suboh Berbasis Web ini sangat layak untuk digunakan.